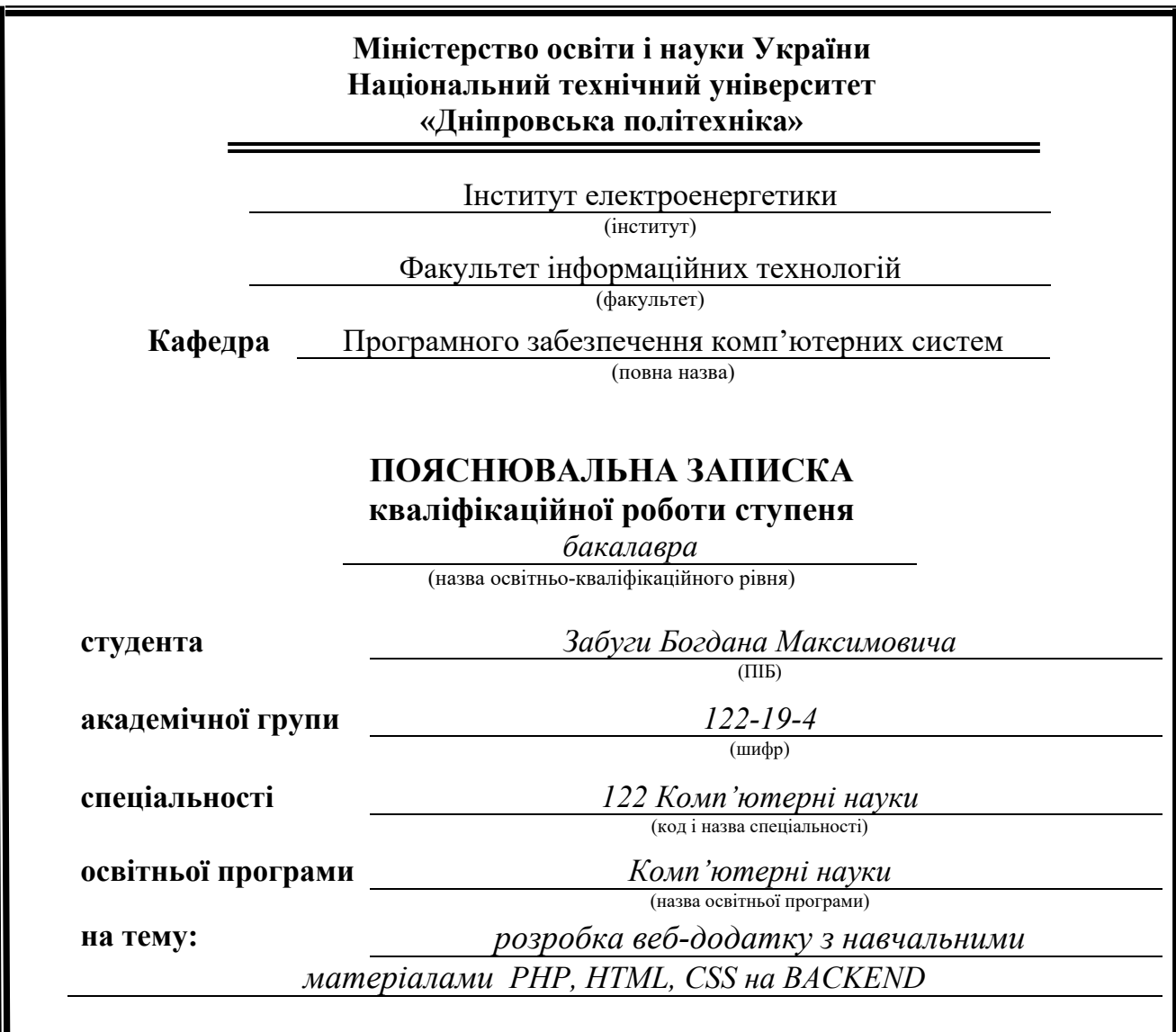

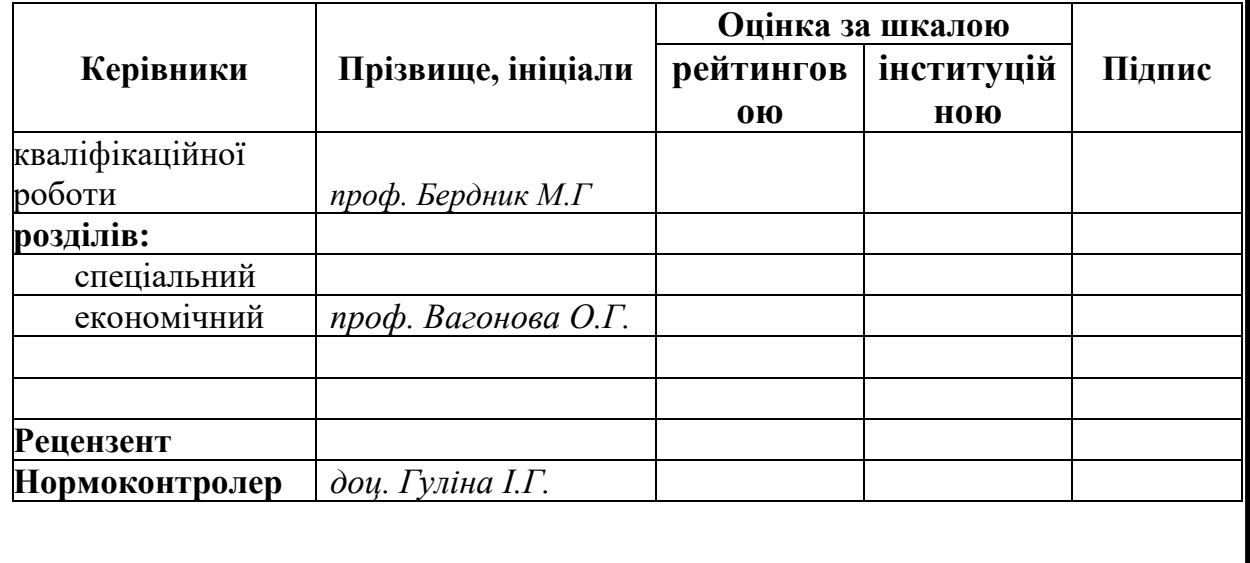

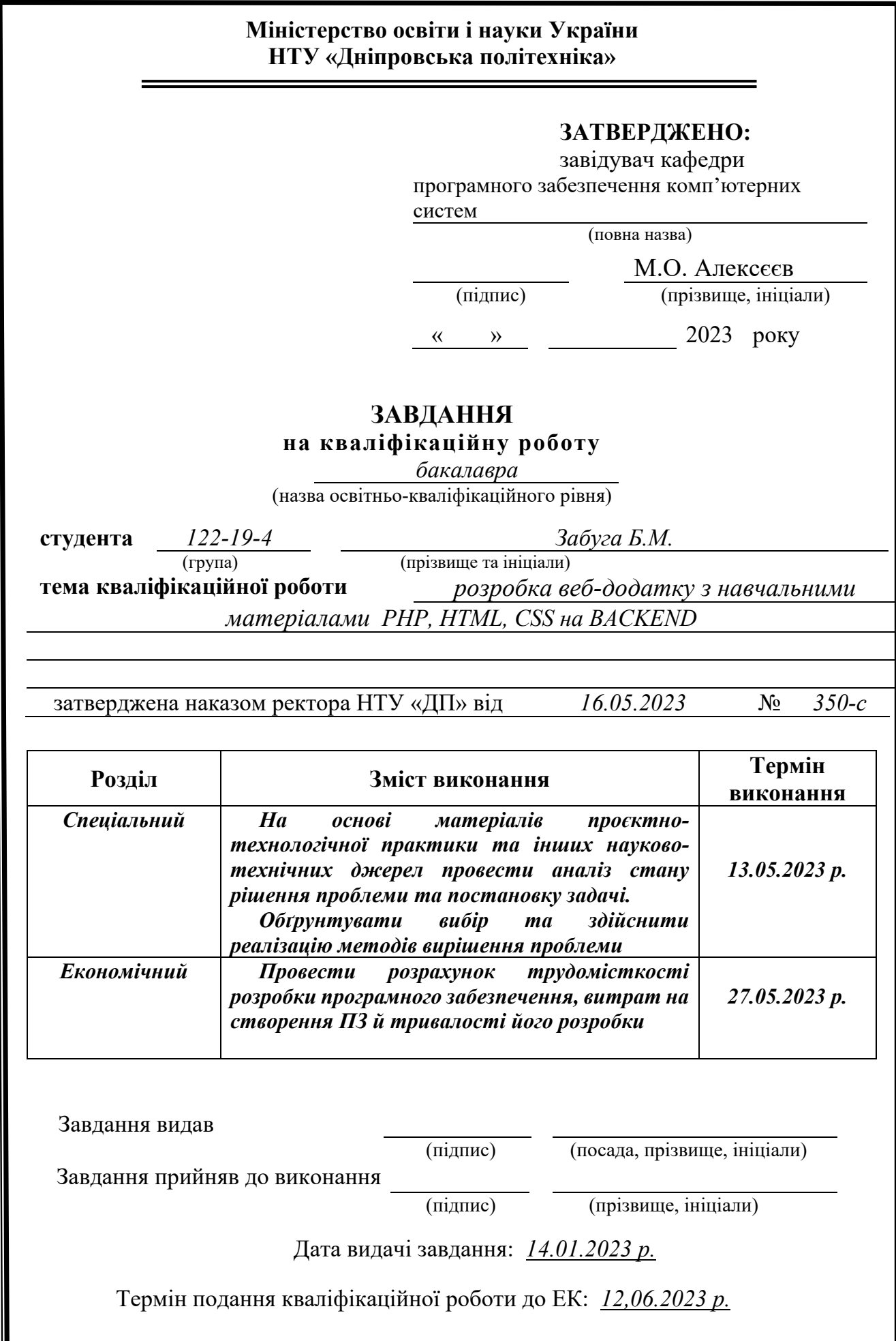

## **РЕФЕРАТ**

Пояснювальна записка: 46 с., 9 рис., 0 табл., 3 дод., 23 джерел.

<span id="page-2-0"></span>Об'єкт розробки: веб-додаток з навчальними матеріалами PHP, HTML, CSS на BACKEND .

Мета кваліфікаційної роботи: розробка веб-додатку з навчальними матеріалами PHP, HTML, CSS на BACKEND для міської бібліотеки що надає користувачам усю необхідну інформацію щодо послуг та роботи закладу.

У вступі дано аналіз і поточний стан проблеми, визначена мета кваліфікаційної роботи та область її застосування, обґрунтована актуальність теми та постановка завдання.

У першому розділі проведено дослідження предметної галузі, визначено актуальність завдання та призначення розробки, сформульовано постановку завдання та встановлено вимоги до програмної реалізації, технологій та програмних засобів.

Другий розділ присвячено аналізу існуючих рішень, вибору платформи для розробки, проектуванню та розробці програми. Описано алгоритм та структуру функціонування програми, визначено вхідні та вихідні дані, наведено характеристики технічних засобів та описано процес виклику та завантаження програми.

У економічному розділі визначена трудомісткість розробленої інформаційної системи, проведений розрахунок вартості роботи зі створення програми та визначено час, необхідний для її розробки.

Оцінка технологічності продукту проводиться для забезпечення ефективного оброблення та аналізу конструкції з метою зниження витрат часу та ресурсів на розробку, технологічну підготовку, виготовлення, експлуатацію та ремонт.

Розроблена система для кількісного аналізу придатності виробів машинобудування до автоматизованого складання виконує технологічний аналіз виробу, що дозволяє значно зменшити час, потрібний для визначення деталей, які можна раціонально автоматизувати в процесі виробництва.

Практичне завдання полягає в створені веб-додатку, який буде відповідати сучасним стандартам інфомаційного сайту і буде містити інформацію про бібліотеку та її послуги, а також допомогати в пошуку книг.

Актуальність даної розробки полягає в можливості надавати зручну та ефективну платформу для пошуку, відображення і оновлення інформації про наявність книг, авторів та послуг. Це не тільки структуризація даних, а ще й можливість виходу на нову аудиторію та покращення якості обслуговуваня вже існуючої.

Список ключових слів: ВЕБ-ДОДАТОК, ФУТЕР, HTML, PHP, CSS

## **ABSTRACT**

<span id="page-3-0"></span>Explanatory note: 46 p., 9 figures, 0 tables, 3 appendixes, 23 sources.

Object of development: web application with training materials PHP, HTML, CSS on BACKEND.

The purpose of the qualification work: development of a web application with training materials in PHP, HTML, CSS on BACKEND for the city library that provides users with all the necessary information about the services and work of the institution.

The introduction provides an analysis and current state of the problem, defines the purpose of the qualification work and its scope, substantiates the relevance of the topic and sets the task.

The first section studies the subject area, determines the relevance of the task and the purpose of the development, formulates the task statement and sets requirements for software implementation, technologies and software tools.

The second section is devoted to the analysis of existing solutions, selection of a platform for development, design and development of the program. It describes the algorithm and structure of the program functioning, defines the input and output data, provides the characteristics of technical means, and describes the process of calling and downloading the program.

The economic section determines the labor intensity of the developed information system, calculates the cost of creating the program and determines the time required for its development.

The assessment of the product manufacturability is carried out to ensure efficient processing and analysis of the design in order to reduce the time and resources spent on development, technological preparation, manufacturing, operation and repair.

The developed system for quantitative analysis of the suitability of mechanical engineering products for automated assembly performs a technological analysis of the product, which can significantly reduce the time required to identify parts that can be rationally automated in the production process.

The practical task is to create a web application that will meet the modern standards of an information site and will contain information about the library and its services, as well as help in finding books.

The relevance of this development lies in the ability to provide a convenient and efficient platform for searching, displaying and updating information about the availability of books, authors and services. This is not only data structuring, but also an opportunity to reach a new audience and improve the quality of service to the existing one.

List of keywords: WEB APPLICATION, FOOTER, HTML, PHP, CSS

## ЗМІСТ

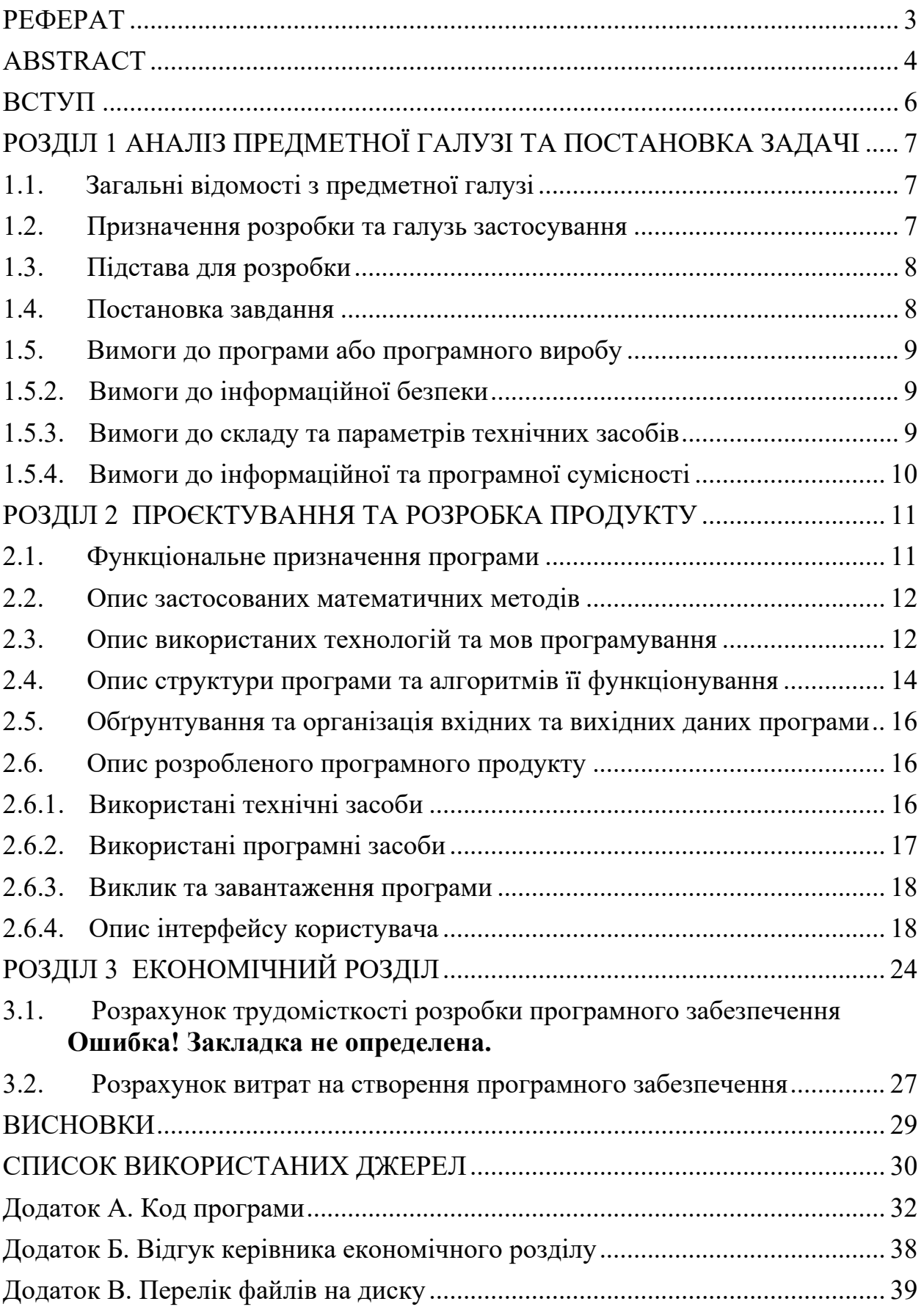

#### **ВСТУП**

<span id="page-5-0"></span>У сучасному світі не достатньо просто створювати якісний контент; необхідно також вміти ефективно презентувати його і демонструвати користувачам [[1](#page-29-1)]. Одним з найважливіших способів поширити свій контент в інтернеті є розміщення постів на різних ресурсах. Хоча соціальні мережі можуть бути використані для цього, вони не завжди надають усі необхідні функціональні можливості. Тому багато користувачів, які бажають просунути свій контент і залучити нову аудиторію, вирішують створити власний сайтдовідник, який має весь необхідний функціонал [\[2\]](#page-29-2).

Саме це дозволяє користувачам максимально ефективно використовувати свій контент і залучати більше уваги до своїх матеріалів. Основні переваги такого сайту включають можливість створення персоналізованого дизайну, докладне категоризування та організацію контенту, а також інструменти для залучення нових користувачів.

Власний сайт допомагає забезпечувати повний контроль над контентом і можливість ефективно презентувати його світу. Він є центральною платформою для взаємодії того, хто пропонує свій контент з його аудиторією, а також для залучення нових користувачів і розширення впливу в Інтернеті.

Веб-довідник (або Сайт-довідник) - це веб-ресурс, який надає користувачам організований доступ до інформації шляхом систематичного каталогування ресурсів та надання посилань на них. Головна мета сайтудовідника - надати користувачам зручний спосіб пошуку потрібної інформації в зручному вигляді [\[3\]](#page-29-3).

Тому мета кваліфікаційної роботи розробити веб-довідник з використанням HTML, PHP, та CSS, який може бути використаний для більш зручного розміщення актуальної інформації, робити з користувачами та пошуку нової аудиторії.

6

#### **РОЗДІЛ 1**

## <span id="page-6-0"></span>**АНАЛІЗ ПРЕДМЕТНОЇ ГАЛУЗІ ТА ПОСТАНОВКА ЗАДАЧІ**

#### <span id="page-6-1"></span>**1.1. Загальні відомості з предметної галузі**

Розробка веб-додатка є процесом створення програмного забезпечення, призначеного для використання через веб-браузер. Це включає в себе розробку фронтенду (клієнтської частини) та бекенду (серверної частини) додатка.

Основні етапи розробки веб-додатка включають:

- 1. Аналіз вимог: на цьому етапі встановлюються вимоги до функціональності, дизайну та інтерфейсу додатка. Вимоги визначаються на основі потреб користувачів та бізнес-цілей проекту.
- 2. Проектування: здійснюється проектування архітектури додатка, вибір технологій та інструментів, розробка бази даних та структури сторінок.
- 3. Розробка фронтенду: на цьому етапі розробляється клієнтська частина додатка, яка включає розмітку HTML, стилізацію CSS та програмування на JavaScript [[4](#page-29-4)]. Фронтенд [\[5\]](#page-29-5) забезпечує взаємодію з користувачем та відображення інформації на сторінках додатка.
- 4. Розробка бекенду [\[6\]](#page-29-6): на цьому етапі розробляється серверна частина додатка, яка включає роботу з базою даних, обробку запитів від клієнтів та бізнес-логіку. Для розробки бекенду можуть використовуватися різні мови програмування, такі як PHP, Python, Java, Ruby тощо.
- 5. Тестування: після завершення розробки проводиться тестування додатка, щоб переконатися в його працездатності, безпеці та відповідності вимогам.
- 6. Розгортання та супровід [\[7\]](#page-29-7): після успішного тестування додаток готовий до розгортання на сервері та використання користувачами.

### <span id="page-6-2"></span>**1.2. Призначення розробки та галузь застосування**

Розробка веб-додатка має на меті поліпшення та оптимізацію роботи міської бібліотеки, що відкриває широкі можливості для її користувачів. Цей додаток буде створений з метою забезпечення зручного та ефективного доступу до різноманітних ресурсів та послуг, які надає бібліотека [\[8\]](#page-29-8).

## <span id="page-7-0"></span>**1.3. Підстава для розробки**

Підставами для розробки та виконання кваліфікаційної роботи є:

- − освітня програма «Комп'ютерні науки»;
- − навчальний план та графік навчального процесу [\[9\]](#page-29-9);
- − наказ ректора Національного технічного університету «Дніпровська політехніка» № 350-с від 16.05.2023 р;
- − завдання на кваліфікаційну роботу на тему «Розробка веб-додаток з навчальними матеріалами PHP, HTML, CSS на BACKEND».

## <span id="page-7-1"></span>**1.4. Постановка завдання**

Розробити інформаційний веб-додаток з використанням HTML [[10](#page-29-10)], PHP [[11\]](#page-29-11) та CSS [[12\]](#page-29-12).

В цьому веб-додатку мають бути присутні наступні елементи:

- − головна сторінка;
- − сторінка з інформацією для користувача;
- − сторінка анонсів подій;
- − сторінка «Новини»;
- − сторінка «Контакти»;
- − реалізований механізм додавання до різних розділів нового; контенту через кабінет адміністратора;
- − присутній відповідний тематиці графічний стиль [[13](#page-29-13)];
- − реалізовано зручний та інтуїтивно зрозумілий інтерфейс.

## <span id="page-8-0"></span>**1.5. Вимоги до програми або програмного виробу**

## **1.5.1. Вимоги до функціональних характеристик**

Вимоги до функціональних характеристик веб-додатку визначають необхідний функціонал та можливості, якими повинен володіти додаток для досягнення поставлених цілей:

- 1. Пошук та фільтрація: Додаток повинен мати можливість здійснювати пошук та фільтрацію різних видів інформації, таких як книги, автори, жанри, дата надходження. Це дозволить користувачам швидко знаходити потрібну інформацію за встановленими критеріями.
- 2. Каталог книг: Додаток повинен містити каталог книг, який включає повний перелік доступних книг з детальною інформацією про кожну книгу, таку як назва, автор та стислий опис.
- 3. Актуальні анонси: після проведення запланованого заходу він зникає з сторінки «Анонси». Це забезпечить більшу ауталізацію інформації на веб-додатку.

## <span id="page-8-1"></span>**1.5.2. Вимоги до інформаційної безпеки**

Вимоги до інформаційної безпеки веб-додатку є важливою складовою його розробки та експлуатації. Для забезпечення безпеки додатку і захисту важливих даних від несанкціонованого доступу та зловживань, необхідно враховувати наступні вимоги:

- − використання лише ліцензійного софту;
- − реалізована протидія несанкціонованому доступу;
- − сервер захищений від аварійного вимикання та перепадів напруги.

## <span id="page-8-2"></span>**1.5.3. Вимоги до складу та параметрів технічних засобів**

Для роботи з веб-додатком користувач повинен мати:

− ПК або смартфон;

- − стабільне з'єднання з мережею;
- − актуальну версію веб-браузеру.

## <span id="page-9-0"></span>**1.5.4. Вимоги до інформаційної та програмної сумісності**

Веб-додаток має бути сумісним з різними платформами і коректно відображатися на сучасних операційних системах, таких як:

- − Windows 7, 8, 10, 11(32 і 64 біт);
- − Linux;
- − MacOS;
- − Android.

Для успішної роботи з додатком потрібно мати встановлений один із наступних веб-браузерів: Google Chrome, Opera або microsoft edge.

### **РОЗДІЛ 2**

## <span id="page-10-0"></span>**ПРОЄКТУВАННЯ ТА РОЗРОБКА ПРОГРАМНОГО ПРОДУКТУ**

### <span id="page-10-1"></span>**2.1. Функціональне призначення програми**

Результатом кваліфікаційної роботи має бути веб-додаток, який надає користувачу зручний доступ до усієї інформації про бібліотеку

Головна сторінка містить коротку інформацію про послуги, які надає бібліотека та посилання на окремі відповідні сторінки з повною інформацією щодо цих послуг. Аналогічним чином на головній сторінці представлені останні новини та рубрика «анонси».

На шапці веб-додатку завжди знаходяться посилання на наступні сторінки:

- − «Про нас» сторінка з загальною інформацією про бібліотеку;
- − «Читачу» сторінка з інформацією щодо правил користування та послуг, які надаються;
- − «Каталог» сторінка з інформацією про нові надходження та списки доступної для читання літератури;
- − «Анонси» сторінка з анонсами подій, які проходитимуть в бібліотеці або будуть організовані бібліотекою;
- − «Новини» сторінка з подіями, які відбулись в бібліотеці або були організовані бібліотекою;
- − «Контакти» сторінка з інформацією для нових користувачів: графік роботи, адреса, мапа, контактні номери телефону та електронна пошта.

В футері розташована головна контактна інформація, а саме: контактний номер телефону, електрона пошта та адреса. Також там присутні посилання на сторінку бібліотеки в соціальних мережах, таких як телеграм, фейсбук а також посилання на ютюб-канал. Останнє, що є в футері- коротка інформація про сам веб-додаток.

#### <span id="page-11-0"></span>**2.2. Опис застосованих математичних методів**

Для розробки даного веб-додатку не було використано жодних математичних моделей.

#### <span id="page-11-1"></span>**2.3. Опис використаних технологій та мов програмування**

При розробці веб-додатку для бібліотеки були використані такі технології та мови програмування для забезпечення ефективної роботи та задоволення вимог проекту:

- 1. HTML (HyperText Markup Language): HTML є основою веб-сторінок і використовується для створення структури та розмітки контенту веб-додатку. Використання HTML дозволяє створити зрозумілу інформаційну структуру та візуальне представлення даних.
- 2. CSS (Cascading Style Sheets): CSS використовується для оформлення веб-сторінок і надання їм вигляду і стилю. За допомогою CSS можна задавати кольори, шрифти, розташування елементів та стилізацію інтерфейсу веб-додатку.
- 3. JavaScript: JavaScript є мовою програмування, яка використовується для реалізації інтерактивності та динамічної поведінки веб-додатку. З його допомогою можна створювати функції, обробники подій, анімацію та взаємодію з користувачем [[14](#page-29-14)].
- 4. PHP (Hypertext Preprocessor): PHP є скриптовою мовою програмування, яка використовується для розробки бізнес-логіки веб-додатку. За допомогою PHP можна обробляти форми, зберігати та отримувати дані з бази даних, створювати функції та реалізовувати інші серверні операції.
- 5. MySQL: Для збереження та управління даними веб-додатку використовується база даних MySQL [[15](#page-29-15)]. Вона дозволяє зберігати інформацію про книги, авторів, користувачів та інші елементи, необхідні для роботи бібліотечного веб-додатку.

Для роботи над веб-додатком я використовував наступний софт:

- 1. Операційна система Windows 10: Використання Windows 10 надає зручне та широко поширене середовище для розробки веб-додатків. Вона забезпечує доступ до різних інструментів та ресурсів, необхідних для розробки й тестування додатків.
- 2. OpenServer: OpenServer [[16](#page-30-0)] є локальним серверним середовищем, яке дозволяє легко налаштувати веб-сервер, базу даних та інші компоненти, необхідні для розробки та тестування веб-додатку. Він забезпечує зручний спосіб роботи з PHP та MySQL.
- 3. Notepad++: Notepad++ є популярним текстовим редактором, який підтримує багато мов програмування та надає розширені можливості для редагування коду. Він дозволяє зручно писати та редагувати HTML, CSS, JavaScript та інші файли веб-додатку.
- 4. phpMyAdmin: phpMyAdmin [[17](#page-30-1)] це веб-інтерфейс для управління базою даних MySQL. Використовуючи phpMyAdmin, можна створювати, модифікувати та управляти базою даних, що використовується в веб-додатку.
- 5. MySQL: MySQL є популярною реляційною базою даних, яка використовується для збереження та управління даними веб-додатку. Вона забезпечує надійне та швидке зберігання даних, а також можливості для роботи з SQL-запитами.
- 6. Google Chrome: Google Chrome це веб-браузер, який був використаний для тестування та перевірки коректності відображення веб-додатку. Він підтримує розширені можливості розробника, такі як інструменти для аналізу коду та дебаггінгу.

Ці програмні засоби та середовища були використані для розробки вебдодатку для бібліотеки з метою забезпечення зручного та ефективного процесу розробки, тестування та впровадження.

#### <span id="page-13-0"></span>**2.4. Опис структури програми та алгоритмів її функціонування**

Структура веб-додатку складається з наступних компонентів:

Клієнтська сторона (фронтенд): Цей компонент відповідає за відображення інтерфейсу користувача та взаємодію з ним. Він реалізований з використанням HTML, CSS та JavaScript. Клієнтська сторона забезпечує користувачу можливість переглядати каталог книг, шукати необхідні матеріали, робити замовлення та дізнаватися актуальну інформацію про події в бібліотеці.

Серверна сторона (бекенд): Цей компонент відповідає за обробку запитів користувачів та взаємодію з базою даних. Він реалізований з використанням PHP [[18](#page-30-2)]. Серверна сторона забезпечує обробку запитів на пошук книг, перевірку іх наявності.

База даних: Веб-додаток використовує базу даних MySQL для зберігання інформації про книги, заходи, замовлення та інші дані, необхідні для його функціонування. База даних використовуєся для збереження, оновлення та отримання інформації, а також для виконання різних операцій, пов'язаних з управлінням даними.

Для забезпечення правильної роботи веб-додатку були розроблені та використані наступні алгоритми:

Алгоритм пошуку книг: Цей алгоритм дозволяє користувачам здійснювати пошук книг за різними критеріями, такими як назва, автор, жанр, час надходження. Він виконує пошук у базі даних та повертає результати, які відповідають заданим критеріям.

Алгоритм обробки замовлень: Цей алгоритм відповідає за обробку замовлень, зроблених користувачами. Він перевіряє наявність запрошених книг у бібліотеці, резервує їх для користувача, оновлює статус замовлення та забезпечує взаємодію з іншими компонентами системи для виконання замовлення.

14

Кожен з цих алгоритмів ретельно розроблений та оптимізований для забезпечення ефективності та безпеки веб-додатку.

База даних [[19](#page-30-3)] системи веб-додатку для бібліотеки включає ряд таблиць, які дозволяють зберігати та організовувати інформацію про книги, користувачів, замовлення та інші аспекти функціонування системи. Описуючи структуру бази даних, виділяємо наступні таблиці та їх поля:

Таблиця "Книги":

- − унікальний ідентифікатор книги;
- − назва: назва книги;
- − автор: ім'я та прізвище автора книги;
- − жанр: жанр книги;
- − дата надходження: Дата, коли книга з'явилася в бібліотеці. аблиця "Користувачі":
- − унікальний ідентифікатор користувача;
- − ім'я користувача;
- − прізвище користувача;
- − роль користувача в системі (наприклад, адміністратор, звичайний користувач, співробітник).

Таблиця "Замовлення":

- − унікальний ідентифікатор замовлення;
- − ідентифікатор користувача, який зробив замовлення;
- − ідентифікатор книги, яку було замовлено;
- − дата, коли було зроблено замовлення;
- <span id="page-14-0"></span>− статус замовлення (наприклад, "в очікуванні", "виконано", "скасовано").

#### **2.5. Обґрунтування та організація вхідних та вихідних даних**

#### **програми**

Організація вхідних та вихідних даних веб-додатку є вирішальним кроком у забезпеченні його функціональності та взаємодії з користувачами. Вона дозволяє створити зручний та ефективний інтерфейс, що допомагає користувачам легко взаємодіяти з додатком та отримувати потрібну інформацію.

У веб-додатку, присвяченому бібліотеці, надходження вхідних даних реалізовано за допомогою форми пошуку книг у каталозі. Користувач може заповнити одне, декілька або всі поля пошуку, таких як: автор книги, назва книги, рік видання та рік надходження книги до бібліотеки. Це дозволяє користувачу знайти потрібну літературу за заданими критеріями. Поля введення в формі пошуку підтримують валідацію та перевірку правильності введених даних, що допомагає уникнути помилок та забезпечити точні результати пошуку.

Веб-додаток здійснює обробку введених даних та виконує пошук в базі даних за заданими критеріями. Результати пошуку виводяться у форматі зручному для користувача - у вигляді списку з назвами книг, їх авторами та іншою додатковою інформацією. Користувач може переглянути деталі книги, отримати інформацію про наявність в бібліотеці, місце розташування та ознайомитись з рецензіями на цю книгу.

#### <span id="page-15-0"></span>**2.6. Опис розробленого програмного продукту**

#### <span id="page-15-1"></span>**2.6.1. Використані технічні засоби**

Для розгортання веб-додатку необхідно мати обчислювальну машину з мінімальними характеристиками, щоб забезпечити стабільну та ефективну роботу. Нижче наведені мінімальні рекомендовані характеристики для сервера, на якому може бути розгорнуто веб-додаток [\[20\]](#page-30-4):

16

- − процесор: мінімум 2-ядерний процесор з тактовою частотою не менше 2.0 ГГц;
- − оперативна пам'ять: рекомендовано мати не менше 4 ГБ оперативної пам'яті для оптимальної продуктивності;
- − жорсткий диск: мінімум 15 ГБ вільного місця на жорсткому диску для збереження веб-додатку та даних;
- − непереривний доступ до мережі інтернет;
- − операційна система: Windows.

Ці характеристики є лише мінімальними рекомендаціями.

Для розгортання веб-додатку я використав обчислювальну машину з наступними характеристиками:

- − процесор: Intel(R) Core(TM) i5 CPU 3.20GHz;
- − оперативна пам'ять: 16,0 ГБ;
- − жорсткий диск: 78 ГБ вільного місця;
- − непереривний доступ до мережі інтернет;
- − операційна система: Windows 10;

### <span id="page-16-0"></span>**2.6.2. Використані програмні засоби**

При розробці веб-додатку були використані наступні програмні засоби, які сприяли ефективній розробці та покращенню функціональності додатку:

- 1. Open Server Panel локальний сервер, який дозволяє запускати та тестувати веб-додатки на комп'ютері. Він має зручний інтерфейс, який дозволяє налаштувати веб-сервер, базу даних та інші необхідні компоненти.
- 2. Notepad++ текстовий редактор, який підтримує багато мов програмування, включаючи HTML, CSS і PHP. Він має багато корисних функцій, таких як підсвічування синтаксису, автодоповнення коду і згортання блоків коду.
- 3. MySQL база даних, яка дозволяє зберігати, керувати та отримувати доступ до даних у веб-додатку. Вона надає широкі можливості для створення таблиць, виконання запитів і забезпечення безпеки даних.
- 4. PHPMyAdmin веб-інтерфейс для управління базами даних MySQL. Він надає зручний спосіб виконання запитів, створення таблиць, керування користувачами та іншими операціями бази даних.
- 5. Google Chrome один з найпопулярніших веб-браузерів, який використовується для перегляду веб-сторінок та взаємодії з вебдодатками.

#### <span id="page-17-0"></span>**2.6.3. Виклик та завантаження програми**

Для використання веб-додатку необхідно викликати його веб-адресу в веб-браузері. Для цього можна скопіювати URL-адресу веб-додатку і вставити її в адресний рядок веб-браузера.

#### <span id="page-17-1"></span>**2.6.4. Опис інтерфейсу користувача**

Веб-додаток має інтуїтивно зрозумілий та привабливий інтерфейс, який надає користувачам зручну навігацію та доступ до різних функцій та сервісів, що надаються бібліотекою.

При переході на веб-сторінку додатку, користувачі потрапляють на стартовою сторінкою, де можуть ознайомитись зі загальною інформацією про бібліотеку та її послуги. На стартовій сторінці також можуть бути розміщені актуальні новини, події або рекомендації (рис. 2.1).

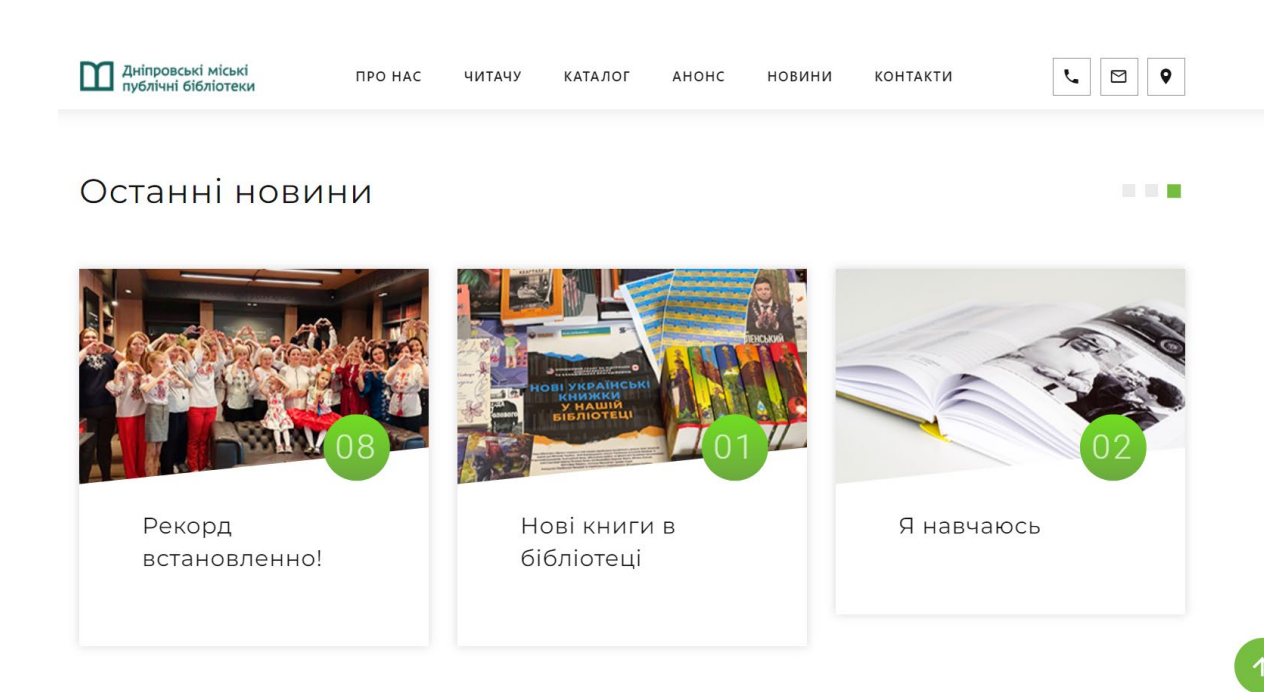

Рис. 2.1. Початкова сторінка

Головне меню веб-додатку розташоване у верхній частині сторінки і містить основні розділи та категорії, які надають доступ до різних функцій та сервісів. Це дозволяє користувачам швидко знайти потрібну інформацію та взаємодіяти з веб-додатком (рис. 2.2).

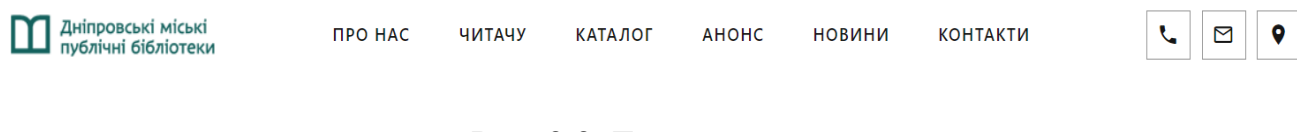

Рис. 2.2. Головне меню

Головне меню містить наступні розділи:

«ПРО НАС»: У цьому розділі можна знайти загальну інформацію про бібліотеку, її історію, мету та завдання, а також про команду та працівників бібліотеки (рис. 2.3).

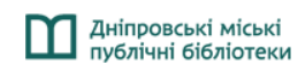

 $A$ HOHC

КОМУНАЛЬНИЙ ЗАКЛАД КУЛЬТУРИ «ДНІПРОВСЬКІ МІСЬКІ ПУБЛІЧНІ БІБЛІОТЕКИ» ДНІПРОВСЬКОЇ МІСЬКОЇ РАДИ (КЗК "ДМПБ" ДМР)

тел/ fax: (063) 51-91-831 e-mail: zabugalib@gmail.com

#### Директор

#### Заступник директора

Фінансово-економічний відділ Технічний відділ

#### Заступник директора

Відділ формування інформаційних ресурсів Методичний відділ Відділ діджиталізації

Рис. 2.3. Розділ «Про нас»

«ЧИТАЧУ»: У розділі "Читачу" надається інформація для потенційних та поточних читачів бібліотеки. Це може включати правила користування, процедури реєстрації, інструкції щодо використання послуг та ресурсів бібліотеки, а також рекомендації та поради для читачів (рис. 2.4).

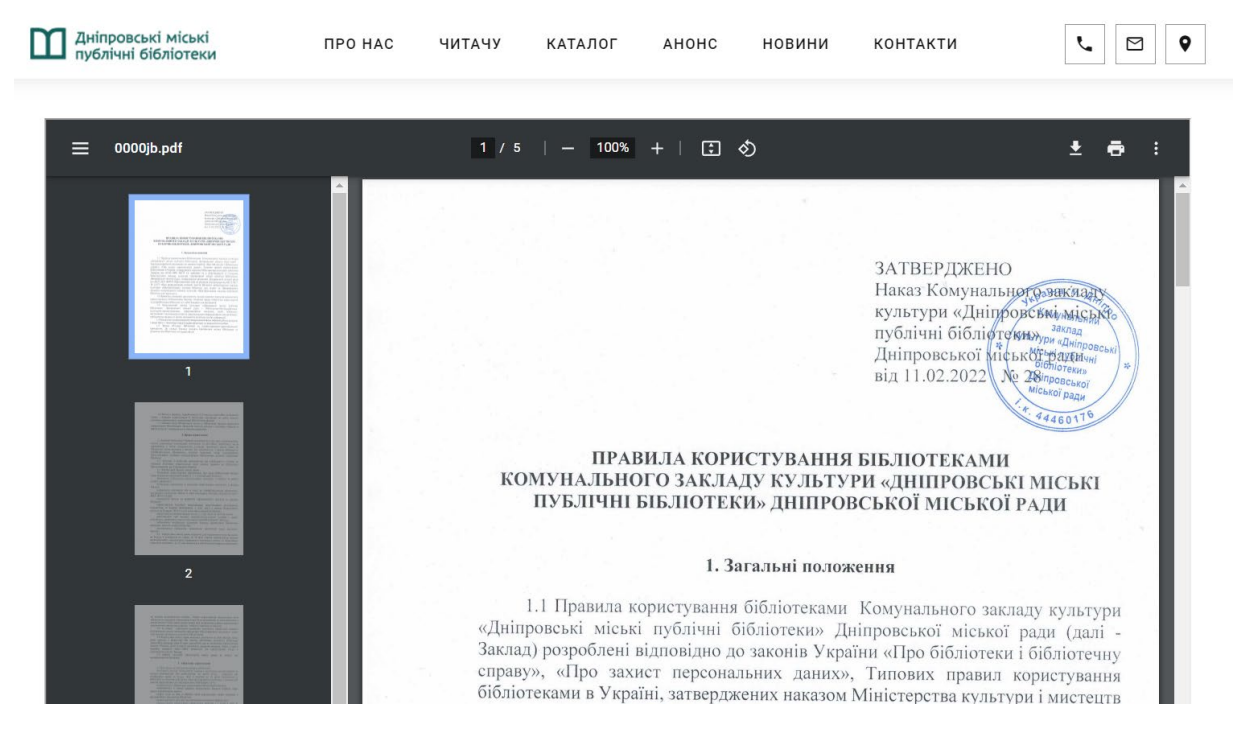

## Рис. 2.4. Розділ «Читачу»

«КАТАЛОГ»: Розділ "Каталог" містить перелік доступних книг у бібліотеці. Це може бути сортування книг за жанрами, авторами або іншими категоріями. Користувачі можуть переглядати каталог, шукати конкретні книги та отримувати інформацію про їх наявність та місце розташування у бібліотеці (рис. 2.5).

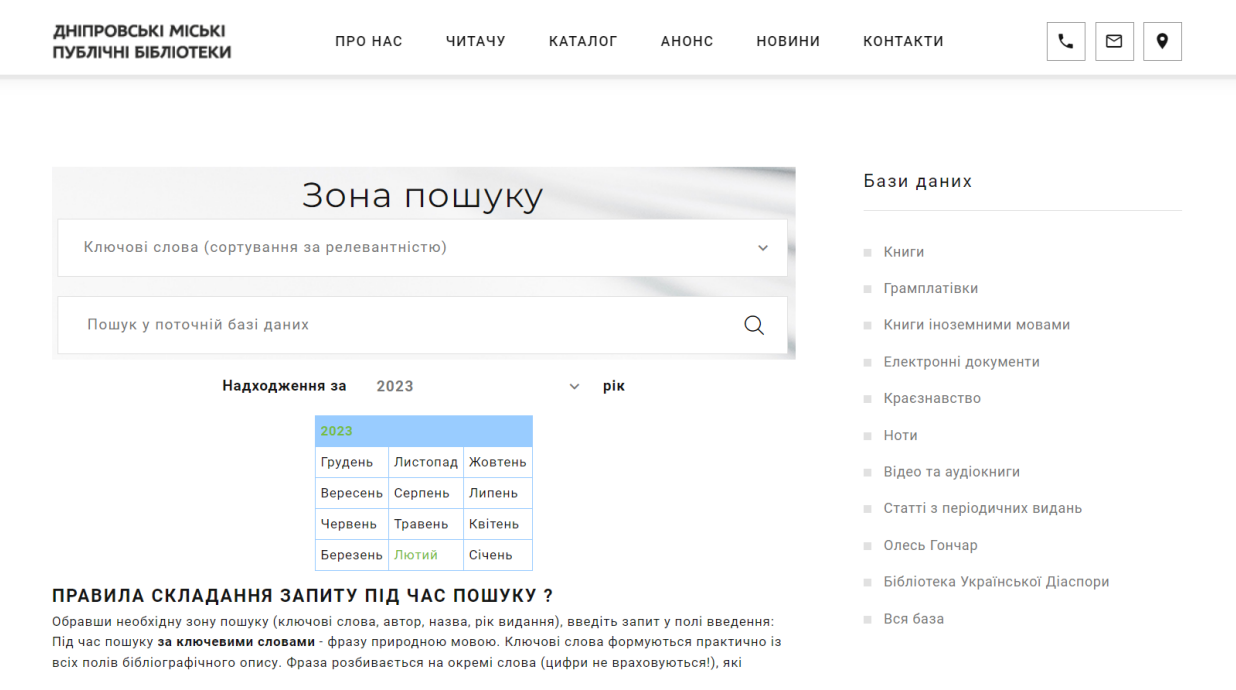

Рис. 2.5. Розділ «Каталог»

«АНОНС»: У розділі "Анонс" користувачі можуть ознайомитися з актуальними анонсами подій, заходів, лекцій або інших цікавих подій, які відбуваються в бібліотеці. Цей розділ містить інформацію про дату, час, місце проведення та опис події (рис. 2.6).

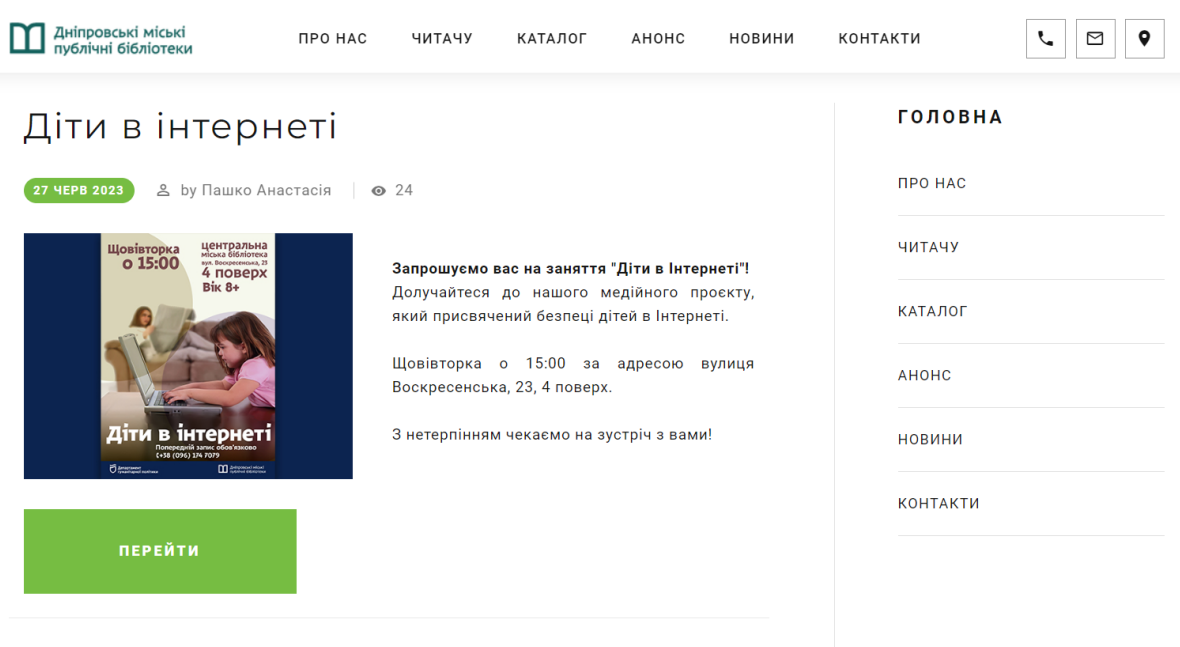

**BOOK STOCK** 

Рис. 2.6. Розділ «Анонс»

«НОВИНИ:» Розділ "Новини" надає користувачам оновлену інформацію про події, новини та зміни в бібліотеці. Це може бути пов'язано з оголошеннями про нові послуги, розширення ресурсів, або інформація про проведені заходи, які раніше були в рубриці «анонс» (рис. 2.7).

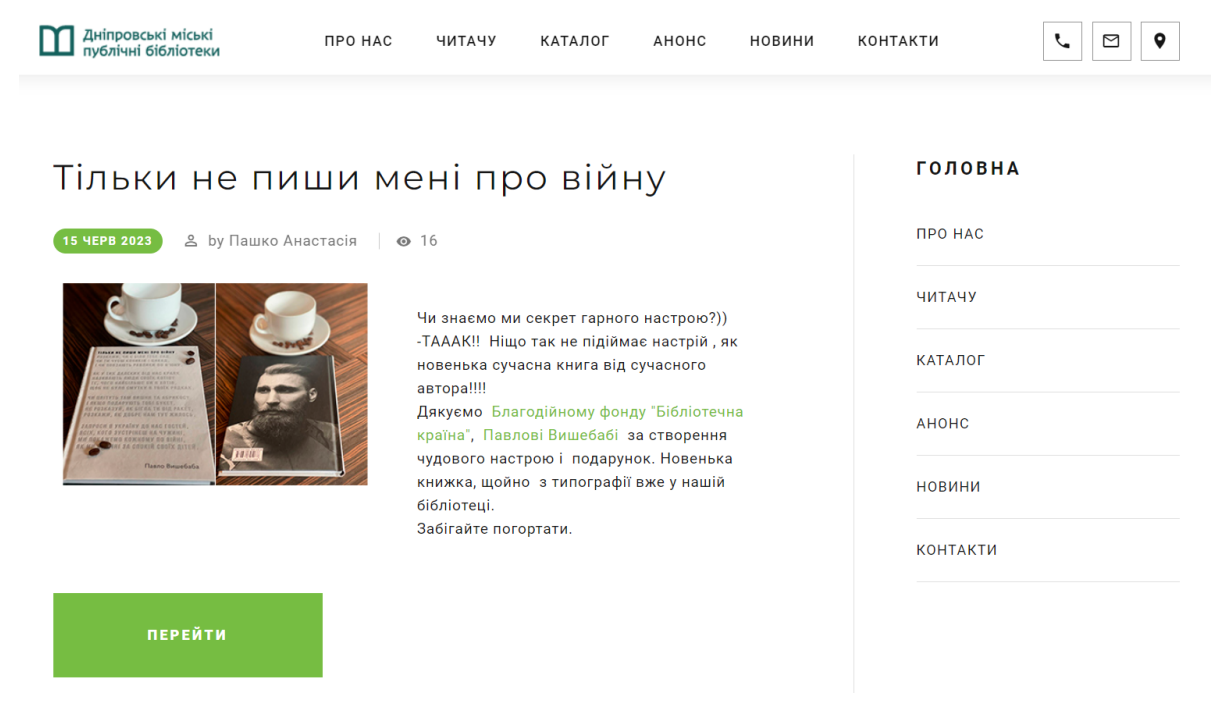

Рис. 2.7. Розділ «Новини»

«Контакти»: У розділі "Контакти" зібрана уся необхідна інформація для налагодження та підтримання зв'язку між користувачем та бібліотекою. У цьому розділі присутні: контактний номер телефону, адреса електронної пошти, актуальний графік роботи бібліотеки, мапа з адресою та точним розташуванням бібліотеки (рис. 2.8).

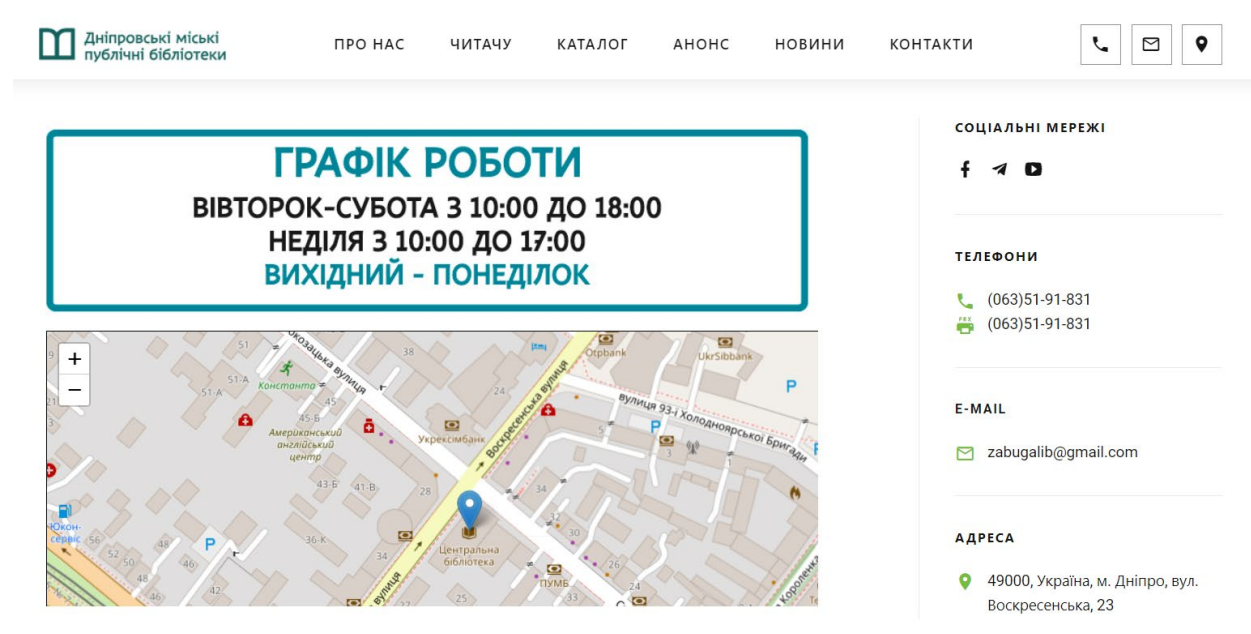

Рис. 2.8. Розділ «Контакти»

В футері веб-додатку знаходиться інформація для організації та підтримання зв'язку між користувачем та співробітниками бібліотеки: номер телефону, електрона пошта, адреса, посилання на соціальні мережі та ютюбканал. Також тут присутня інформація про розробника веб-додатку (рис. 2.9).

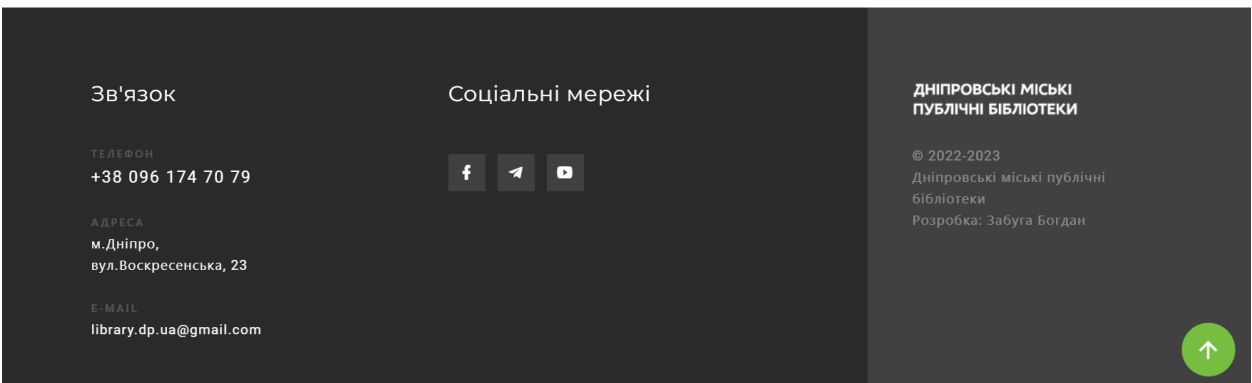

Рис. 2.9. Футер веб-додатку

## **РОЗДІЛ 3 ЕКОНОМІЧНИЙ РОЗДІЛ**

#### <span id="page-23-0"></span>**3.1 Розрахунок трудомісткості розробки програмного забезпечення**

Вихідні дані трудомісткості розробки програмного забезпечення:

- передбачувана кількість операторів 600;
- коефіцієнт складності програми 1;
- коефіцієнт корекції програми в ході її розробки 0,1;
- $-$  годинна заробітна плата програміста, грн/год 100[[21](#page-30-5)];
- вартість машино-години ЕОМ, грн/год 5[\[22\]](#page-30-6).

Розрахунок показників трудомісткості при створенні програмного забезпечення ускладнюється в силу неоднозначності витрачається часу для різних ділянок коду програми. Трудомісткість розробки програмного забезпечення прийнято розраховувати на підставі моделей з різною точністю оцінки.

$$
t = t0 + ti + ta + t\pi + t\sigma\tau\pi + t\mu, \text{ mod. roq.},
$$
\n(3.1)

де t0 – затрати праці на підготовку і опис поставленої задачі (приймається = 45), чол-год;

tі – витрати праці на дослідження розв'язку задачі, чол-год;

t а – витрати праці на розробку блок–схеми алгоритму, чол-год;

tп – витрати праці на програмування по готовій блок–схемі, чол-год; tотл – витрати праці на відладку, чол-год;

tд – витрати праці на підготовку документації по завданню, люд. год.

Складові витрат праці визначаються виходячи з умовного числа операторів, які необхідно написати в процесі роботи над програмою з урахуванням можливих уточнень в постановці завдання і вдосконалення алгоритму.

Умовне число операторів у програмі:

$$
Q = q \cdot c(1+p), \tag{3.2}
$$

де q – передбачувана кількість операторів;

c – коефіцієнт складності програми;

p – коефіцієнт корекції програми в ході її розробки.

$$
Q = 600 \cdot 1 \cdot (1 + 0.1) = 660 \tag{3.3}
$$

Витрати праці на вивчення опису завдання tі визначаються з урахуванням уточнення опису і кваліфікації програміста за формулою:

$$
t_u = \frac{Q \cdot B}{80K}, \text{чол-год},\tag{3.4}
$$

де B – коефіцієнт збільшення витрат праці внаслідок недостатнього опису задачі,

K – коефіцієнт кваліфікації програміста, який визначається в залежності від стажу роботи за даною спеціальністю. Він становить при стажі роботи, років: до 2 – 0.8;

$$
t_u = \frac{660 \cdot 1.2}{80 \cdot 0.8} = 12.37, \text{mod. roq.}
$$
\n(3.5)

Витрати праці на розробку алгоритму рішення задачі:

$$
t\epsilon = \frac{Q}{20K};\tag{3.6}
$$

$$
t_a = \frac{660}{20 \cdot 0.8} = 41.25, \text{ mod.} \text{ год.}
$$
 (3.7)

Витрати праці на складання програми по готовій блок–схемі розраховуються за формулою:

$$
t_n = \frac{Q}{25K};\tag{3.8}
$$

$$
t_n = \frac{660}{25 \cdot 0.8} = 33, \text{ mod.} \text{ год.}
$$
 (3.9)

Витрати праці на відладку програми на ЕОМ, розраховується за формулою з умовою автономної налагодження одного завдання:

$$
t_{omn} = \frac{Q}{5K};\tag{3.10}
$$

$$
t_{om1} = \frac{660}{5 \cdot 0.8} = 165, \text{ mod.} \text{ rod.}, \tag{3.11}
$$

Витрати праці на підготовку документації по завданню визначаються за формулою:

$$
t_{A} = t_{A\!\mathrm{p}} + t_{A\mathrm{o}}; \tag{3.12}
$$

де tдр – трудомісткість підготовки матеріалів до рукопису;

tдо – трудомісткість редагування, друку та оформлення документації.

$$
t_{op} = \frac{Q}{20K};
$$
\n<sup>(3.13)</sup>

$$
t_{op} = \frac{660}{20 \cdot 0.8} = 41.25, \text{ mod.} \text{ год.}
$$
 (3.14)

$$
t_{\pi o} = 0.75 \cdot t_{\pi p} ; \qquad (3.15)
$$

$$
t_{oo} = 0.75 \cdot 41.25 = 30.93, \text{ mod.} \text{ год.}
$$
\n(3.16)

$$
t_o = 41.25 + 30.93 = 72.18, \text{ mod.} \text{ год.}
$$
\n(3.17)

Отримуємо трудомісткість розробки програмного забезпечення:

$$
t = 45 + 12,37 + 41,25 + 33 + 165 + 72,18 = 368,8 \text{ mod.} \text{год.}
$$
 (3.18)

#### <span id="page-26-0"></span>**3.2 Розрахунок витрат на створення програмного забезпечення**

Витрати на створення програмного забезпечення (Кпо) складаються з витрат на заробітну плату розробників програми (Ззп), яка визначається множенням сумарної трудомісткості розробки ПО (t) на середню заробітну плату програміста з нарахуваннями, а також вартості машинного часу на налагодження програми на ЕОМ (Змв), вона визначається виходячи з вартості 1-го години машинного часу, конкретного типу ЕОМ і витрат машинного часу на налагодження.

 $K_{\text{HO}} = 3_{3\text{H}} + 3_{\text{MB}}$ , грн, (3.19) де Ззп – заробітна плата розробників визначається за формулою:  $3\pi$  = t  $C_{\pi}$ , грн, де t – загальна трудомісткість розробки ПО; Спр – середня годинна заробітна плата програміста.

$$
3_{3II} = 368.8 \cdot 100 = 36880, \text{rph.}
$$
\n(3.20)

Змв – вартість машинного часу, необхідного для налагодження програми на ЕОМ:

$$
3MB = tom1 · CM, rPH,де torn – трудомісткість налагодження програми на EOM;CMY – вартість машино-години EOM.
$$

$$
3_{MB} = 165.5 = 825, \text{rph.}
$$
\n(3.22)

 $K_{\text{HO}} = 36880 + 825 = 37705$ , грн. (3.33)

Очікувана тривалість розробки:

$$
T = \frac{t}{B_k \cdot F_p}, \text{mic.} \tag{3.34}
$$

де Bk - число розробників;

Fp - місячний фонд робочого часу (при 40 годинному робочому тижні Fp=176 годин).

$$
T = \frac{368.8}{1*176} = 2.1
$$
 mic. (3.35)

У результаті з'ясувалося, що в загальній складності необхідно 368.8 люд. год. для розробки даного програмного забезпечення та 37705 грн на її розробку, очікувана тривалість розробки складе 2.1 місяців.

#### **ВИСНОВКИ**

<span id="page-28-0"></span>У ході виконання даної кваліфікаційної роботи був розроблений вебдодаток, призначений для створення для інформування користувачів міської бібліотеки. З метою досягнення поставлених цілей, були використані сучасні технології та програмні засоби, такі як PHP, HTML, CSS та MySQL для розробки бекенду та фронтенду додатку. В процесі роботи були враховані вимоги до функціональних характеристик, інформаційної безпеки, а також вимоги до технічних та програмних засобів веб-додатку.

Результати роботи підтвердили, що розроблений веб-додаток забезпечує зручний та швидкий доступ до інформації про книги, а також дозволяє користувачам здійснювати пошук за різними критеріями. Крім того, було забезпечено інтерактивність і зручність використання додатку завдяки використанню зрозумілого інтерфейсу користувача.

Основні висновки, отримані під час розробки веб-додатку, полягають у тому, що ефективне використання сучасних технологій та програмних засобів дозволяє покращити якість та продуктивність веб-додатків. Використання вебдодатка в міській бібліотеці допомагає спростити повсякденну роботу працівників та забезпечує зручний доступ до інформації для користувачів.

Актуальність такого веб-додатку полягає в тому, шо він не тільки допомагає бібліотеці бути сучасною і правильно працювати зі своєю аудиторію, а і правильно розподіляти її ресурси для загальних потреб.

Перспективи подальшого розвитку даного додатку включають можливість розширення функціональності, таку як введення можливості замовлення книг онлайн, створення персональних облікових записів користувачів, а також покращення інтерфейсу та оптимізацію продуктивності додатку.

29

## **СПИСОК ВИКОРИСТАНИХ ДЖЕРЕЛ**

- <span id="page-29-1"></span><span id="page-29-0"></span>1. Просування сайту – стаття [https://wezom.com.ua/ua/blog/prodvizhenie](https://wezom.com.ua/ua/blog/prodvizhenie-sajta-v-socialnyh-setyah)sajta-v-[socialnyh](https://wezom.com.ua/ua/blog/prodvizhenie-sajta-v-socialnyh-setyah)-setyah
- <span id="page-29-2"></span>2. Для чого потрібен сайт?! – стаття-порада [https://webtune.com.ua/statti/web](https://webtune.com.ua/statti/web-rozrobka/navishho-potriben-sajt/)-rozrobka/navishho-potriben-sajt/
- <span id="page-29-3"></span>3. З чого розпочати створення сайту: 11 цінних порад – стаття-порада щодо старту роботи з веб-додатком https://impulse-[design.com.ua/s](https://impulse-design.com.ua/s-chego-nachat-sozdanie-sajta.html)-chegonachat-sozdanie-[sajta.html](https://impulse-design.com.ua/s-chego-nachat-sozdanie-sajta.html)
- <span id="page-29-4"></span>4. Документація W3C (World Wide Web Consortium) - офіційні специфікації HTML, CSS та інших веб-технологій. <https://www.w3.org/>
- <span id="page-29-5"></span>5. Усе про фронтенд – стаття. https://dan-[it.com.ua/uk/blog/](https://dan-it.com.ua/uk/blog/)
- <span id="page-29-6"></span>6. Що таке бекенд розробка – стаття. [https://www.buh24.com.ua/shho](https://www.buh24.com.ua/shho-take-backend-rozrobka-i-chym-vona-vidriznyayetsya-vid-frontend/)-takebackend-rozrobka-i-chym-vona-[vidriznyayetsya](https://www.buh24.com.ua/shho-take-backend-rozrobka-i-chym-vona-vidriznyayetsya-vid-frontend/)-vid-frontend/
- <span id="page-29-7"></span>7. Розгортання та підтримка сервера – стаття. [https://komliev.studio/p/web](https://komliev.studio/p/web-development/)[development/](https://komliev.studio/p/web-development/)
- <span id="page-29-8"></span>8. Навіщо потрібен сайт у сучасному світі – стаття. [https://hostiq.ua/ukr/info/what](https://hostiq.ua/ukr/info/what-is-website)-is-website
- <span id="page-29-9"></span>9. План навчання студентів – офіційний сайт Дніпровьскої Політехніки <https://www.nmu.org.ua/ua/content>
- <span id="page-29-10"></span>10.HTMLBook – Веб-довідник з HTML [https://htmlbook.online](https://htmlbook.online/)
- <span id="page-29-11"></span>11.Офіційна документація PHP - опис функцій, класів та можливостей PHP. <https://www.php.net/docs.php>
- <span id="page-29-12"></span>12.MDN Web Docs - веб-сайт, який надає детальну документацію з HTML, CSS, та інших веб-технологій. <https://developer.mozilla.org/>
- <span id="page-29-13"></span>13.Облича сучасного веб-додатку – стаття<https://itechua.com/other/183993>
- <span id="page-29-14"></span>14. Веб-додаток з порадами щодо javascript [https://www.freecodecamp.org/news/javascript](https://www.freecodecamp.org/news/javascript-projects-for-beginners)-projects-for-beginners
- <span id="page-29-15"></span>15.MySQL/Керівництво – Стаття з порадами щодо використання MySQL <https://wiki.gentoo.org/wiki/MySQL>
- <span id="page-30-0"></span>16.OSPanel - веб-сайт, який надає детальну документацію щодо роботи OpenServer<https://ospanel.io/docs>
- <span id="page-30-1"></span>17.PHPMyAdmin – ресурс керування базами даних [https://www.phpmyadmin.](https://www.phpmyadmin.net/)net/
- <span id="page-30-2"></span>18.Stack Overflow - веб-сайт, на якому програмісти діляться своїми питаннями та відповідями, пов'язаними з веб-розробкою. <https://stackoverflow.com/>
- <span id="page-30-3"></span>19.Типи баз даних – стаття з інформацією про бази даних [https://dou.ua/lenta/articles/types](https://dou.ua/lenta/articles/types-of-databases/)-of-databases/
- <span id="page-30-4"></span>20. Інформація про розгортання серверу та необхідні характеристи ПК – саття [https://learn.microsoft.com/ru](https://learn.microsoft.com/ru-ru/windows-server/get-started/hardware-requirements)-ru/windows-server/get[started/hardware](https://learn.microsoft.com/ru-ru/windows-server/get-started/hardware-requirements)-requirements
- <span id="page-30-5"></span>21. Статистика зарплат програмістів – агрегатор вакансій <https://www.work.ua/>
- <span id="page-30-6"></span>22. Тарифи на електроенергію в 2023 році – сайт <https://index.minfin.com.ua/tariff/electric/>
- 23.Моніторинг актуального попиту інтернет-русерсів стаття [https://detector.media/rinok/article/198932/2022](https://detector.media/rinok/article/198932/2022-05-06-yak-zminylas-audytoriya-internetu-v-ukraini-za-dva-misyatsi-viyny/)-05-06-yak-zminylas[audytoriya](https://detector.media/rinok/article/198932/2022-05-06-yak-zminylas-audytoriya-internetu-v-ukraini-za-dva-misyatsi-viyny/)-internetu-v-ukraini-za-dva-misyatsi-viyny/

## **КОД ПРОГРАМИ**

```
<!DOCTYPE html>
<html class="wide wow-animation" lang="en">
   <head>
     <!-- Google tag (gtag.js) -->
    \lescript async="" src="gtag/js?id=UA-45793075-2"\ge/script\ge <script>
      window.dataLayer = window.dataLayer \| \cdot \|;
       function gtag(){dataLayer.push(arguments);}
       gtag('js', new Date());
       gtag('config', 'UA-45793075-2');
    \langlescript\rangle <title>Структура | Дніпровські міські публічні бібліотеки</title>
     <meta name="format-detection" content="telephone=no">
     <meta name="viewport" content="width=device-width, height=device-height, 
initial-scale=1.0, maximum-scale=1.0, user-scalable=0">
     <meta http-equiv="X-UA-Compatible" content="IE=edge">
     <meta name="keywords" content=" Структура">
     <meta name="description" content="Структура. . ">
     <meta name="author" content="Radchenko Vitalii">
     <meta charset="utf-8">
     <script src="apps/head/3ts2ksMwXvKRuG480KNifJ2_JNM.js"></script><link 
rel="icon" href="images/favicon.ico" type="image/x-icon">
     <!-- Stylesheets-->
     <link rel="stylesheet" type="text/css" 
href="css?family=Roboto:100,300,300i,400,500,600,700,900%7CRaleway:500%7CAbri
l+Fatface">
     <link rel="stylesheet" type="text/css" 
href="css2?family=Montserrat&display=swap">
     <link rel="stylesheet" href="css%20%281%29/bootstrap.css">
     <link rel="stylesheet" href="css%20%281%29/fonts.css">
     <link rel="stylesheet" href="css%20%281%29/style.css" id="main-styles-link">
    \leq --[if lt IE 10]>
    \leqdiv style="background: #212121; padding: 10px 0; box-shadow: 3px 3px 5px 0
rgba(0,0,0,0,3); clear: both; text-align:center; position: relative; z-index:1;">\alphahref="https://windows.microsoft.com/en-US/internet-explorer/">images/ie8-
panel/warning bar 0000 us.jpg" border="0" height="42" width="820" alt="You are
using an outdated browser. For a faster, safer browsing experience, upgrade for free 
today."></a></div>
     <script src="js/html5shiv.min.js"></script>
    \le![endif]-->
   </head>

   <div class="preloader">
     <div class="bookshelf-wrapper">
       <ul class="books-list">
          <li class="book-item first"></li>
          <li class="book-item second"></li>
```

```
\langleli class="book-item third">\langleli>
         <li class="book-item fourth"></li>
         <li class="book-item fifth"></li>
        \langleli class="book-item sixth"\langleli>
     \langle \rangleul> <div class="shelf"></div>
  \langlediv>\langlediv> <div class="page">
   <!-- Page Header-->
   <header class="section page-header">
      <!-- RD Navbar-->
      <div class="rd-navbar-wrap">
```
 <nav class="rd-navbar rd-navbar-corporate" data-layout="rd-navbar-fixed" data-sm-layout="rd-navbar-fixed" data-md-layout="rd-navbar-fixed" data-md-devicelayout="rd-navbar-fixed" data-lg-layout="rd-navbar-static" data-lg-device-layout="rdnavbar-fixed" data-xl-layout="rd-navbar-static" data-xl-device-layout="rd-navbar-static" data-xxl-layout="rd-navbar-static" data-xxl-device-layout="rd-navbar-static" data-lgstick-up-offset="80px" data-xl-stick-up-offset="80px" data-xxl-stick-up-offset="80px" data-lg-stick-up="true" data-xl-stick-up="true" data-xxl-stick-up="true">

 <div class="rd-navbar-collapse-toggle rd-navbar-fixed-element-1" data-rdnavbar-toggle=".rd-navbar-collapse"><span></span></div>

<div class="rd-navbar-main-outer">

<div class="rd-navbar-main">

<!-- RD Navbar Panel-->

<div class="rd-navbar-panel">

<!-- RD Navbar Toggle-->

 <button class="rd-navbar-toggle" data-rd-navbar-toggle=".rd-navbarnav-wrap"> < span> < / span> < / button

<!-- RD Navbar Brand-->

 <div class="rd-navbar-brand"><a class="brand" href="index-1.htm"><img class="brand-logo-dark" src="images/logo-default-187x45.png" alt="" width="187" height="45"></a></div>

 $\langle$ div $>$ 

<div class="rd-navbar-main-element"> <div class="rd-navbar-nav-wrap"> <!-- RD Navbar Nav--> <ul class="rd-navbar-nav">

 $\langle$ li class="rd-nav-

item"><a class="rd-nav-link" href="index-1.htm?id=101">Про нас</a> <!-- RD Navbar Dropdown-->

<ul class="rd-menu rd-navbar-dropdown">

<li class="rd-dropdown-item"><a class="rd-dropdown-link" href="./?id=204">Наша команла $\langle a \rangle \langle |i \rangle$ 

<li class="rd-dropdown-item"><a class="rd-dropdown-link" href="index-1.htm?id=205"> $C$ труктура $\langle$ a> $\langle$ li>

 $\leq$ li class="rd-dropdown-item" $\geq$ a class="rd-dropdown-link" href="index-2.htm?id=206">Статут</a></li> <li class="rd-dropdown-item"><a class="rd-dropdown-link" href="index-3.htm?id=207">Історичні відомості</a></li> <li class="rd-dropdown-item"><a class="rd-dropdown-link" href="index-4.htm?id=40">Тур бібліотекою</a>> $\langle$ li> <li class="rd-dropdown-item"><a class="rd-dropdown-link" href="index-5.htm?id=208">Співпраця та партнери $\langle$ a> $\langle$ li> <li class="rd-dropdown-item"><a class="rd-dropdown-link" href="index-6.htm?id=209">Звіти</a></li>  $\langle \rangle$ ul $>$  $\langle$ li $>$  $\langle$ li class="rdnav-item rd-navbar--has-dropdown rd-navbar-submenu"><a class="rd-nav-link" href="https://library.dp.ua/?id=102">Читачу</a><span class="rd-navbar-submenutoggle"></span> <!-- RD Navbar Megamenu--> <ul class="rd-menu rd-navbar-megamenu"> <li class="rd-megamenu-item"> <h6 class="rd-megamenu-title">До відома</h6> <ul class="rd-megamenu-list"> <li class="rd-megamenu-list-item"><a class="rd-megamenu-list-link" href="https://library.dp.ua/?id=202">Правила</a></li> <li class="rd-megamenu-list-item"><a class="rd-megamenu-list-link" href="https://library.dp.ua/?id=203">Послуги</a></li> <li class="rd-megamenu-list-item"><a class="rd-megamenu-list-link" href="https://library.dp.ua/?id=21">Віртуальна довідка</a></li> <li class="rd-megamenu-list-item"><a class="rd-megamenu-list-link" href="https://library.dp.ua/?id=42">Нові надходження</a></li> <li class="rd-megamenu-list-item"><a class="rd-megamenu-list-link" href="https://library.dp.ua/?id=43">Підтримка бібліотеки</a></li> <li class="rd-megamenu-list-item"><a class="rd-megamenu-list-link" href="https://library.dp.ua/?id=230">Мовна політика. Активне читання. Долучаємось!</a></li>  $\langle \rangle$ ul $>$  $\langle$ li> <li class="rd-megamenu-item"> <h6 class="rd-megamenu-title">Визначні діячі Дніпра</h6> <ul class="rd-megamenu-list"> <li class="rd-megamenu-list-item"><a class="rd-megamenu-list-link" href="#">Культура</a></li> <li class="rd-megamenu-list-item"><a class="rd-megamenu-list-link" href="#">Література</a></li> <li class="rd-megamenu-list-item"><a class="rd-megamenu-list-link" href="#">Освіта</a></li> <li class="rd-megamenu-list-item"><a class="rd-megamenu-list-link" href="#">Спорт</a></li>

 <li class="rd-megamenu-list-item"><a class="rd-megamenu-list-link" href="#">Iнше</a></li>  $\langle \rangle$ ul $>$  $\langle$ li> <li class="rd-megamenu-item"> <h6 class="rd-megamenu-title">Про Дніпро</h6> <ul class="rd-megamenu-list"> <li class="rd-megamenu-list-item"><a class="rd-megamenu-list-link" href="#">Історія вулиць</a></li> <li class="rd-megamenu-list-item"><a class="rd-megamenu-list-link" href="#">Перейменування вулиць</a></li>  $\langle \rangle$ ul $>$  $\langle$ /li $\rangle$  $<$ /ul $>$ <!-- RD Navbar Dropdown <ul class="rd-menu rd-navbar-dropdown rd-navbar-open-right" style=""> <li class="rd-dropdown-item"><a class="rd-dropdown-link" href="https://library.dp.ua/?id=202">Правила</a></li> <li class="rd-dropdown-item"><a class="rd-dropdown-link" href="https://library.dp.ua/?id=203">Послуги</a></li> <li class="rd-dropdown-item"><a class="rd-dropdown-link" href="https://library.dp.ua/?id=21">Віртуальна довідка</a></li> <li class="rd-dropdown-item"><a class="rd-dropdown-link" href="https://library.dp.ua/?id=42">Нові надходження</a></li> <li class="rd-dropdown-item"><a class="rd-dropdown-link" href="https://library.dp.ua/?id=43">Підтримка бібліотеки</a></li> <li class="rd-dropdown-item"><a class="rd-dropdown-link" href="https://library.dp.ua/?id=230">Мовна політика. Активне читання. Долучаємось!</a></li>  $<$ /ul>-->  $\langle$ /li $\rangle$  $\langle$ li class="rdnav-item"><a class="rd-nav-link" href="index-13.htm?id=103">Каталог</a>  $\leq$  -- RD Navbar Dropdown-->  $\langle$ ul class="rd-menu rd-navbar-dropdown"> <li class="rd-dropdown-item"><a class="rd-dropdown-link" href="index-14.htm?id=200">Як користуватись каталогом</a></li>  $\leq$ li class="rd-dropdown-item"> $\leq$ a class="rd-dropdown-link" href="index-15.htm?id=107">Каталог</a></li>

```
\langle \rangleul>\langleli>
                                                                         \langleli class="rd-
nav-item"><a class="rd-nav-link" href="index-16.htm?id=104">Анонс</a>
                                                                         \langleli>\langleli class="rd-
nav-item"><a class="rd-nav-link" href="index-17.htm?id=105">Новини</a>
                                                                         \langle/li\rangle\langleli class="rd-
nav-item"><a class="rd-nav-link" href="index-18.htm?id=106">Контакти</a>
                                                                         \langleli>
                                                                 \langle \rangleul>\langlediv>\langlediv> <div class="rd-navbar-collapse">
            <ul class="rd-navbar-contacts-4">
             <li><span class="icon mdi mdi-phone"></span><span class="link-wrap"><a 
class="phone" href="tel:#">+380 63 51 91 831</a></span></li>
            <li> <span class="icon mdi mdi-email-outline"> </span> <span class="link-
wrap"><a class="mail" href="mailto:#">zabugalib@gmail.com</a>></span></li>
             <li><span class="icon mdi mdi-map-marker"></span><span class="link-
wrap"><a class="address" href="index.html#">м.Дніпро, вул.Воскресенська,
23 </a> </span> </li>
           </ul>\langlediv>
              \langlediv>\langlediv></nav>\langlediv> </header>
     <!-- Breadcrumbs -->
     <section class="bg-gray-7">
        <div class="breadcrumbs-custom bg-image" style="background-image: 
url(images/bg-breadcrumbs.jpg);">
        <div class="container">
          <h1 class="breadcrumbs-custom-title">
Структура </h1>
          <div class="breadcrumbs-custom-decor"></div>
       \langle \text{div} \rangle \langle \text{div} \rangle <div class="container">
          <ul class="breadcrumbs-custom-path">
<li><a href="index-31.htm?id=1">Головна</a>>>>>></li><a href="index-
1.htm?id=101">Про нас</a></li><li class="active">Структура</li> </ul>
       \langlediv> </section>
   <section class="section section-lg bg-default">
     <div class="container">
       \langle <div class="row row-60 row-xl-75">
          <div class="col-lg-8">
             <div class="single-post section-style-2">
```
<p><span style="font-size:11pt"><span style="font-family:Calibri,sans-serif"><span style="font-size:12.0pt">КОМУНАЛЬНИЙ ЗАКЛАД КУЛЬТУРИ «ДНІПРОВСЬКІ МІСЬКІ ПУБЛІЧНІ БІБЛІОТЕКИ»<br> ДНІПРОВСЬКОЇ МІСЬКОЇ РАДИ (КЗК &quot:ДМПБ" ДМР) </span></span></span></p>

<p><span style="font-size:11pt"><span style="font-family:Calibri,sans-serif"><span style="font-size:12.0pt">тел/ fax:  $(063)$ &nbsp:51-91-831<br> e-mail: <a

href="mailto:zabugalib@gmail.com">zabugalib@gmail.com</a></span></span></span  $>\!\!<\!\!\rho\!\!>$ 

<p><strong><span style="font-size:11pt"><span style="font-family:Calibri,sansserif"><span style="font-size:12.0pt">Директор</span></span></span></strong></p>

<p><strong><span style="font-size:11pt"><span style="font-family:Calibri,sansserif">  $\langle$ span style="font-size:12.0pt">Заступник

директора</span></span></span></strong><br> <span style="font-size:11pt"><span style="font-family:Calibri,sans-serif"><span

style="font-size:12.0pt">Фінансово-економічний відділ<br>

Технічний відділ</span></span></span></p>

<p><strong><span style="font-size:11pt"><span style="font-family:Calibri,sansserif">  $\langle$ span style="font-size:12.0pt">Заступник директора</span></span></span></strong><br>

<span style="font-size:11pt"><span style="font-family:Calibri,sans-serif"><span style="font-size:12.0pt">Відділ формування інформаційних ресурсів<br> Методичний відділ<br>

Відділ діджиталізації</span></span></p>

<p><strong><span style="font-size:11pt"><span style="font-family:Calibri,sansserif">  $\langle$ span style="font-size:12.0pt">Заступник директора</span></span></span></strong><br>

<span style="font-size:11pt"><span style="font-family:Calibri,sans-serif"><span style="font-size:12.0pt">Відділ проєктної діяльності<br>

Відділ маркетингу та реклами<br>

Відділ $\&$ nbsp;організації заходів та подій $\&$ nbsp;</span></span></span></p>

<p><strong><span style="font-size:11pt"><span style="font-family:Calibri,sansserif">  $\langle$ span style="font-size:12.0pt">Заступник директора</span></span></span></strong><br>

<span style="font-size:11pt"><span style="font-family:Calibri,sans-serif"><span style="font-size:12.0pt">Відділ організаційної та кадрової роботи<br> Центральна міська бібліотека</span></span></p>

<div class="table-custom-responsive"> <table class="table-checkout table-custom table-custom-primary"> <tbody>  $<$ tr $>$ 

# <span id="page-37-0"></span>**ВІДГУК КЕРІВНИКА ЕКОНОМІЧНОГО РОЗДІЛУ**

# **ПЕРЕЛІК ФАЙЛІВ НА ДИСКУ**

<span id="page-38-0"></span>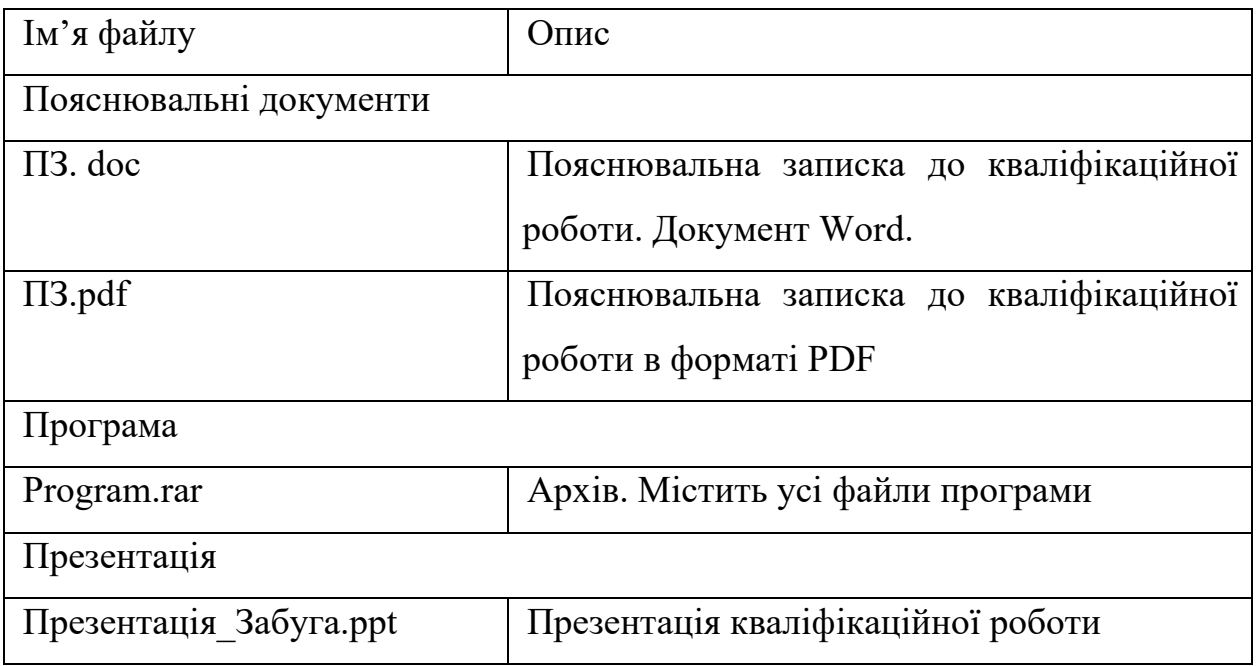